## **O WeTransfer**

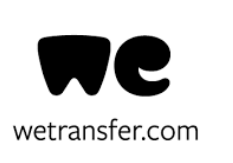

- O WeTransfer é um serviço de **partilha de ficheiros de grande dimensão,** pela Internet, utilizando, quer o computador, quer o smartphone (Android e iPhone).
- A **versão gratuita** permite enviar ficheiros **até 2 GB,** por email ou por link.
- A plataforma é **muito intuitiva** e não **exige a criação de conta,** embora tal seja possível, mesmo na versão gratuita.

- 
- Na **versão grátis**, as transferências ficam **disponíveis até uma semana**.

Tutorial WeTransfer

## **Partilha de ficheiros**

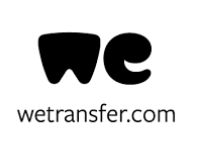

### • Escrever no browser do Google, "wetransfer":

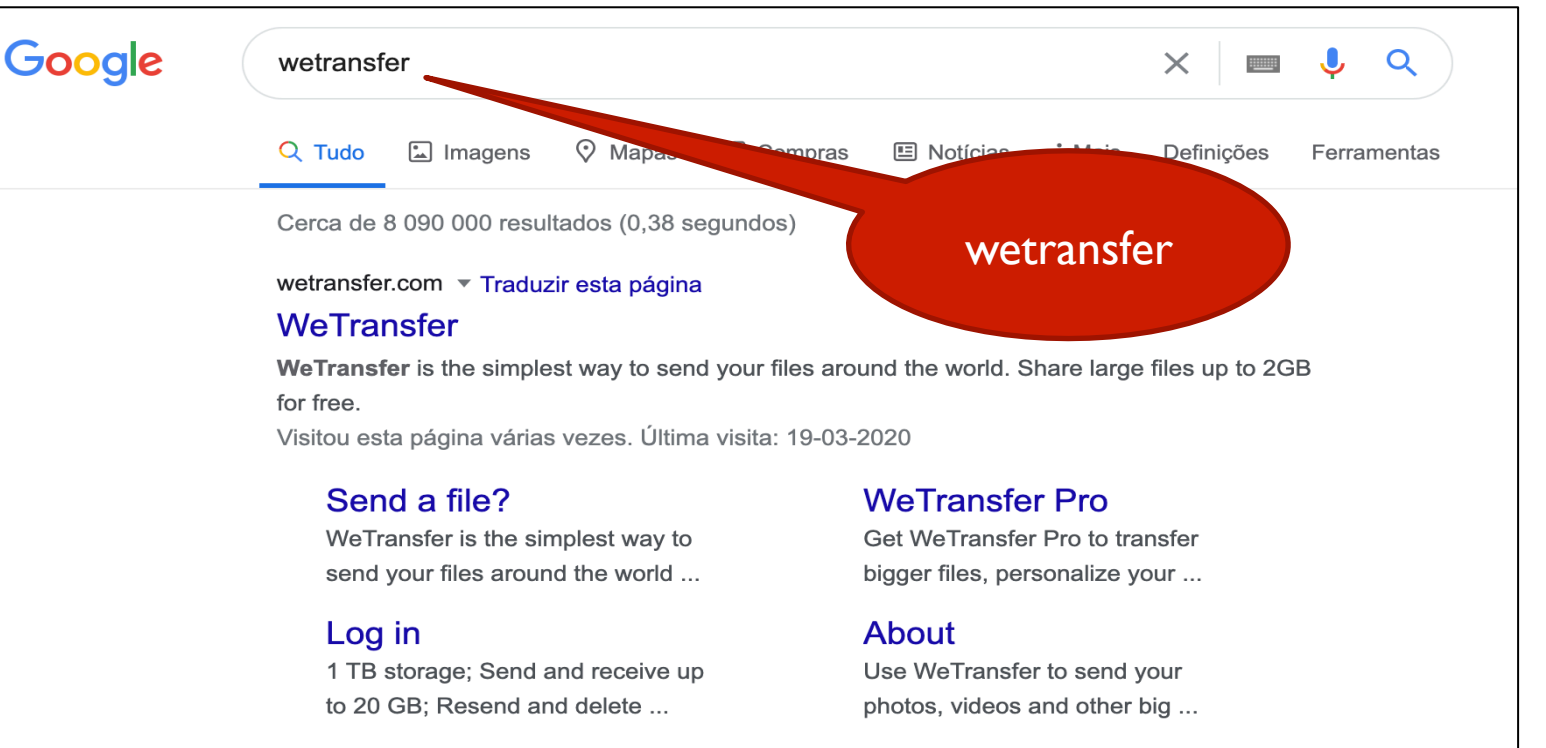

#### **WeTransfer Account**

WeTransfer Account. Free forever. No storage; Send up to 2 GB ...

Mais resultados de wetransfer.com »

#### **Help**

Find out how to send large files in our Quick Help section or get in ...

*1atias Aires<br>Domingos innho* 

Matias Aires<br>**p. Domineo: IARDO**<br>Mira Sintra

e  $CaS$ 

n.º2 Mira Sintra ANTÓNIO TORRADO Lopas

Мe

 $\circ$ 

# **Partilha de ficheiros**

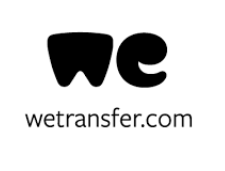

Selecionar "wetransfer.com"

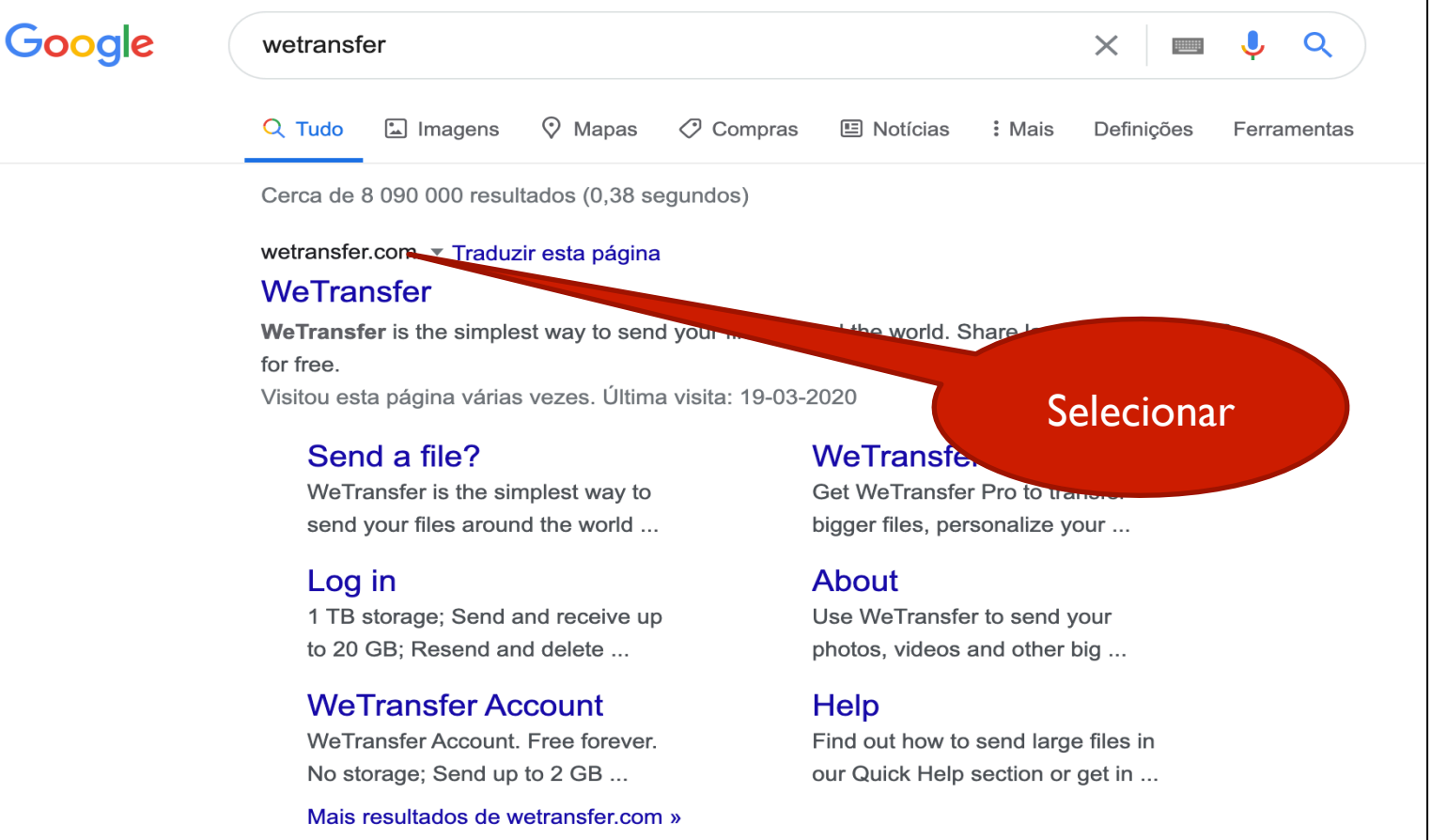

Matias Aires<br>**D. Domingos** *In***RDO** 

TORRADO

## **Partilha de ficheiros**

- $\degree$  I Adicionar ficheiros clicando no sinal "+"
	- 2 Escrever o endereço de email do(s) destinatário(s)
	- 3 Escrever o teu endereço (só no caso de não teres criado conta)

### 4 - Redigir uma breve mensagem

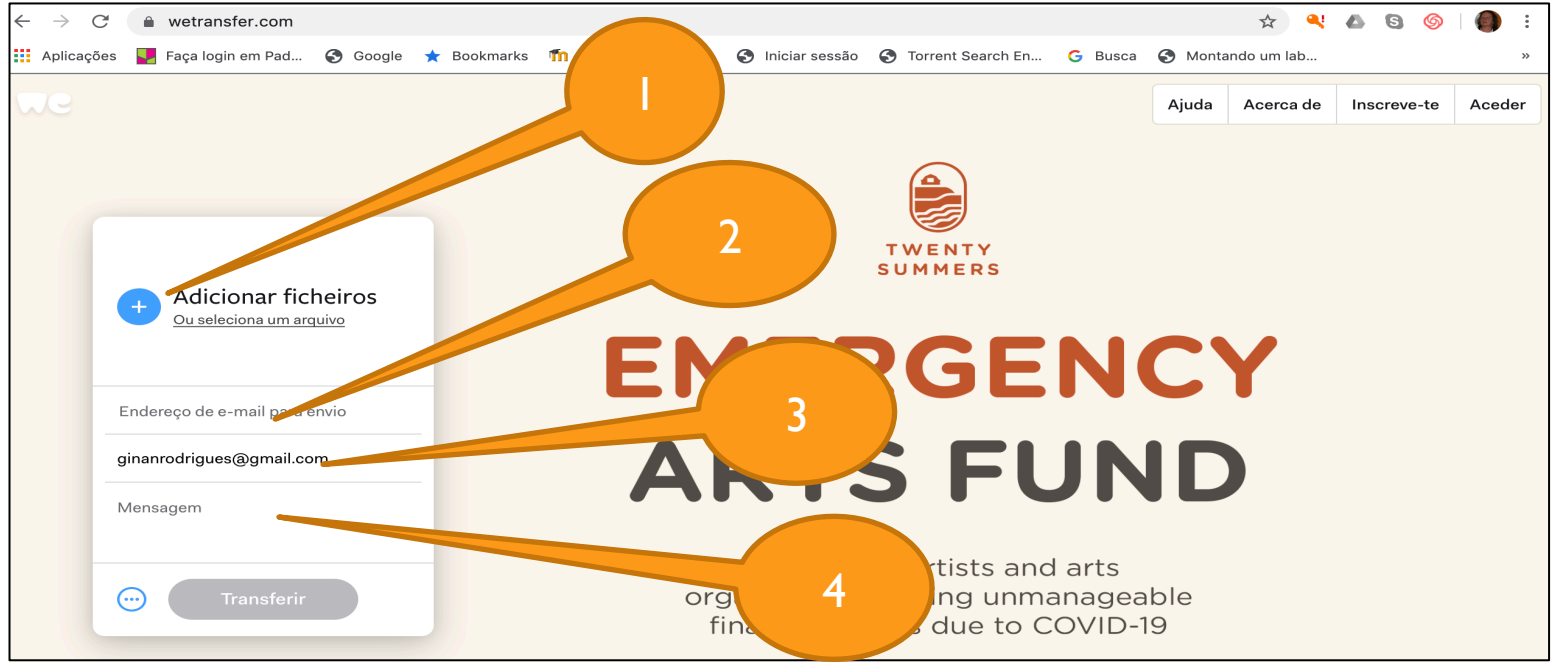

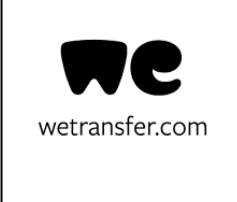

**Partilha de ficheiros** 

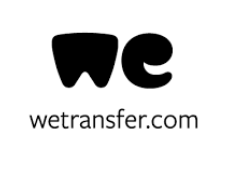

• **Por fim**, carregar no botão **transferir**:

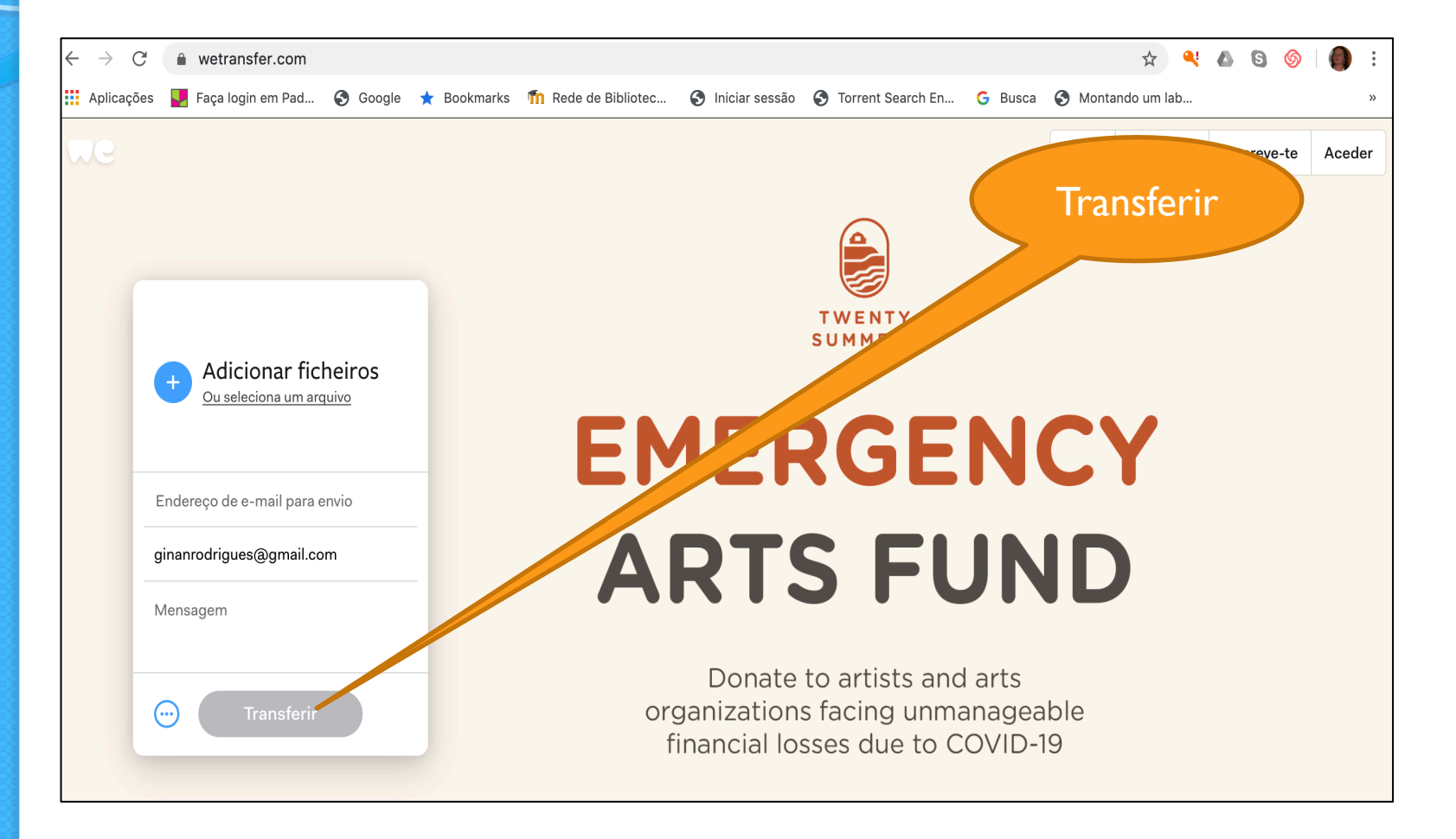

Matias Aires<br>**D. Domingos JARDO** ANTÓNIO TORRADO